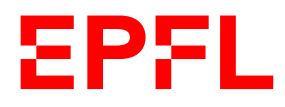

VPO Human Resources Department

1

## Direct line manager assignment

## **Introduction**

Each Head of Cost Center or Unit Manager must allocate employees to the correct direct line manager. This application only works for level 4 units.

In the event that the Head of Cost Center or Unit Manager is also the direct line manager or if you have already assigned direct line managers back in December, no action is required.

Everyone with the Accred roles "Head of Cost Center" or "Unit Administrator" has access to the new application.

A new tile is available in your Sesame portal:

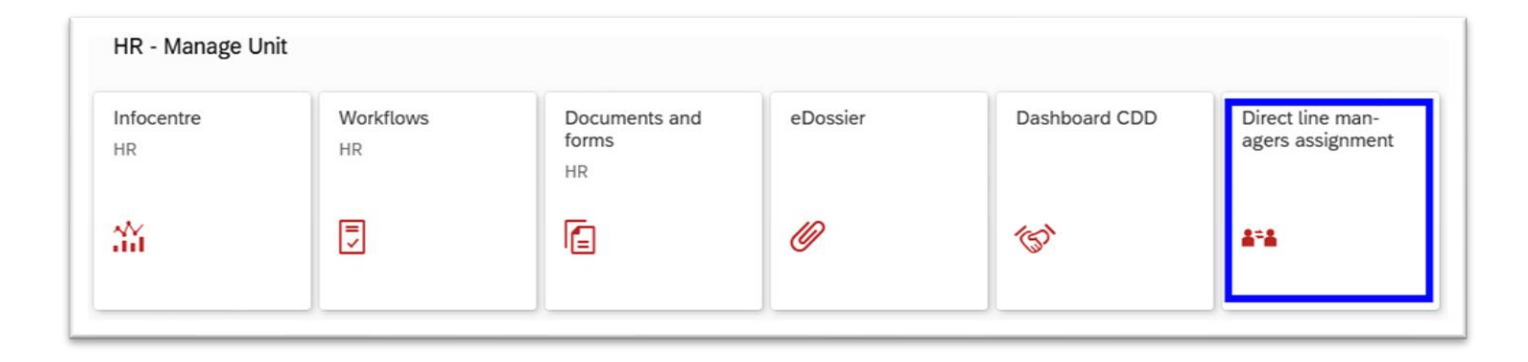

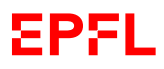

## **1. Assigning employees to a direct line manager**

Start by selecting your unit, either by typing its number directly (you can find the number in [https://units.epfl.ch](https://units.epfl.ch/) – only Units level 4) or by using the search function (circled button). Then click on the "Go" button:

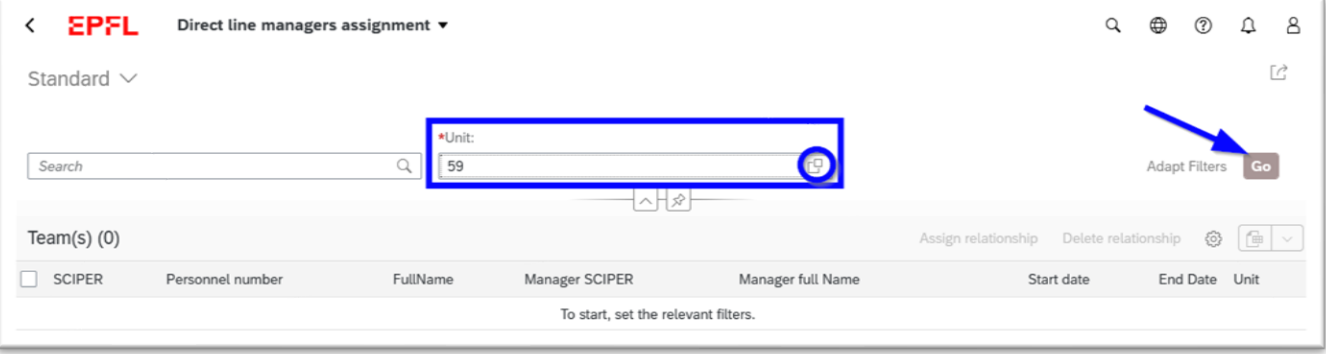

You now have a view of all the people in your unit. To assign a direct line manager, select the persons and click on the "Assign relationship" button:

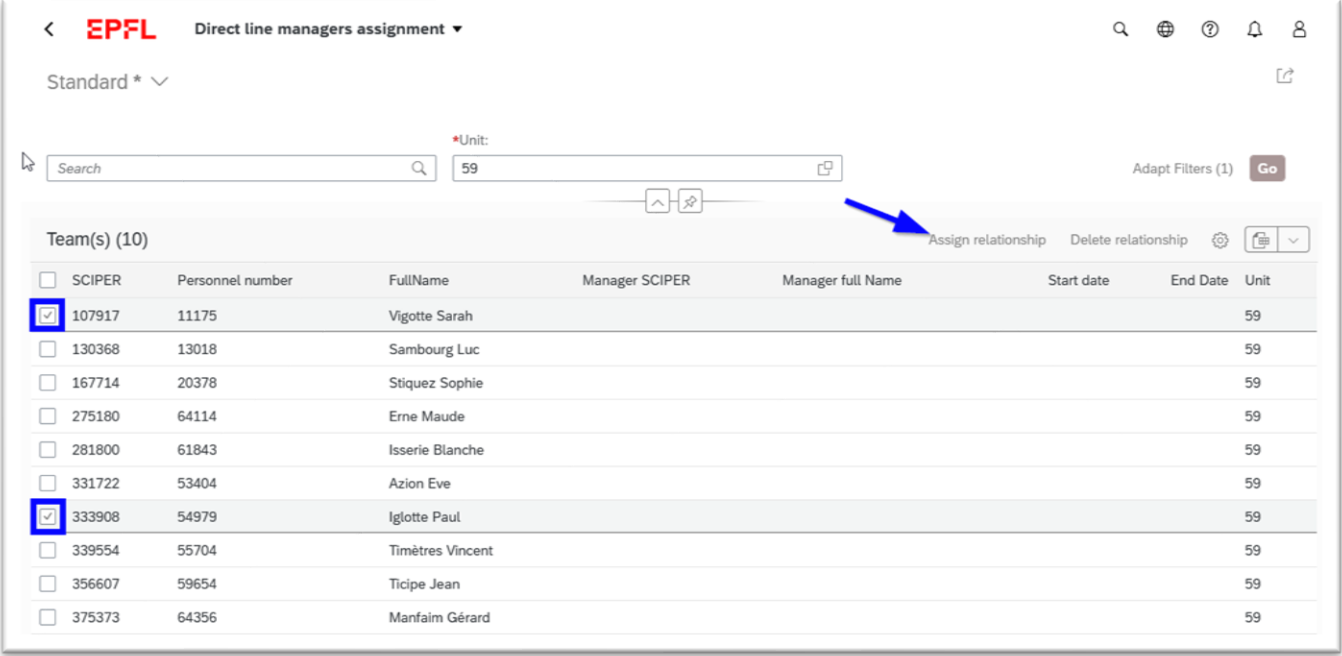

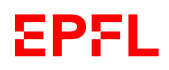

In the "Manager's SCIPER" field, type the first letters of the manager's name you wish to assign to the selected employees, and the application will provide you a list of results.

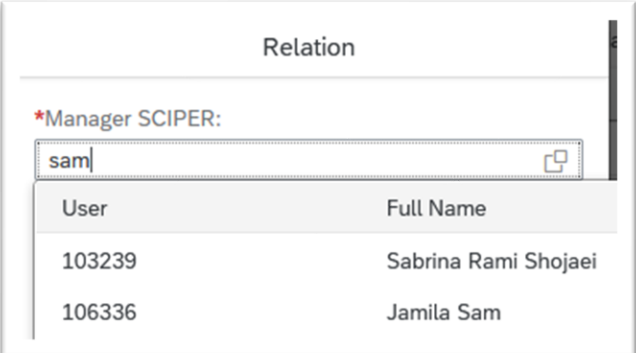

You can choose to assign the manager today, or on another date. Note that an assignment in the past will have no concrete effect.

Click on the « Assign relationship » button:

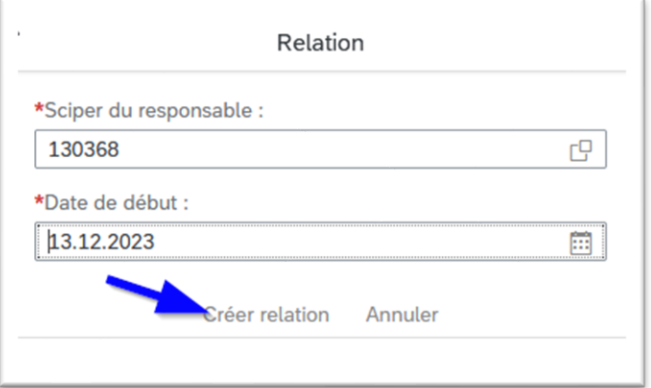

The assignment is now effective. It will be synchronized overnight with the appraisal and development interview tool:

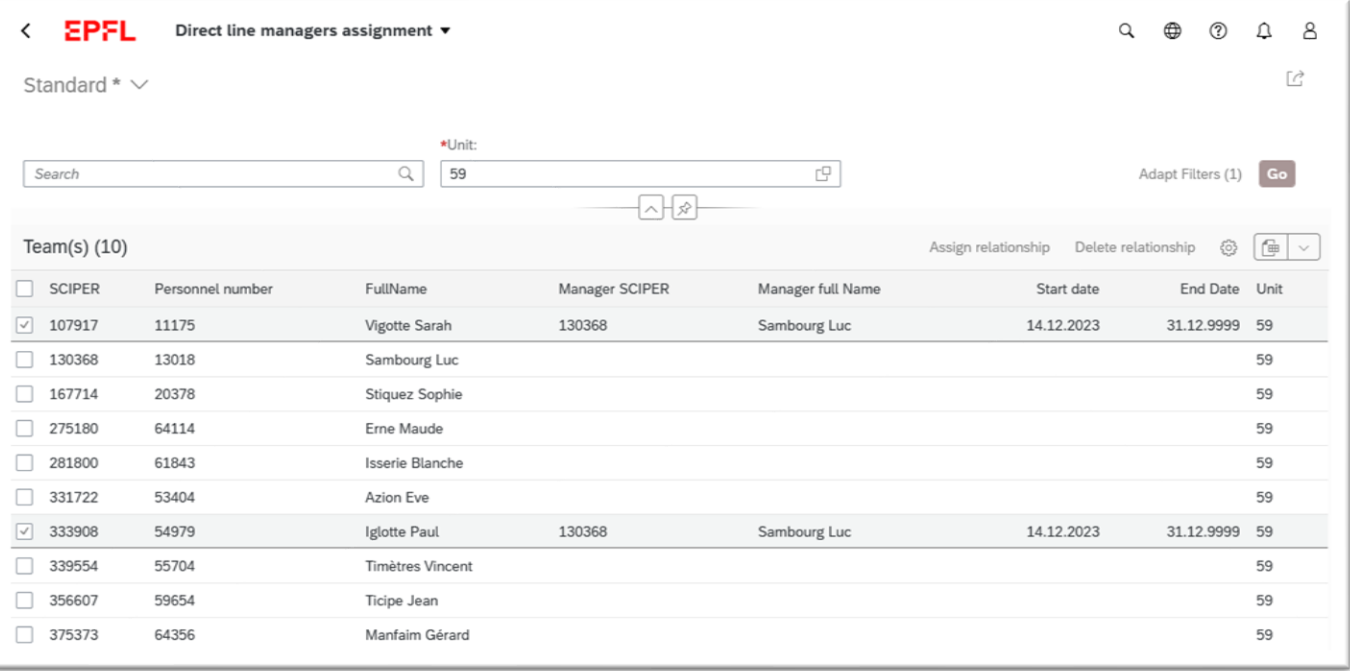

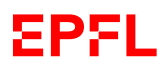

## **2. Creating multiple line managers**

If you have several line managers in your cost center, you can create different groups.

To do this, first deselect the employees in the first group you've created, then repeat the procedure as for the first group.

You can use the mass select/deselect button in  $\tau$  Team(s) (10) the header and then repeat the process as described under point 1.

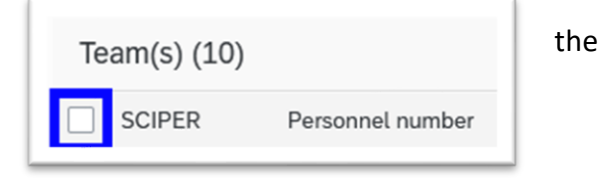

**If you have any question, please contact 1234.**